# AppleWorks Quick Reference Card

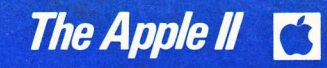

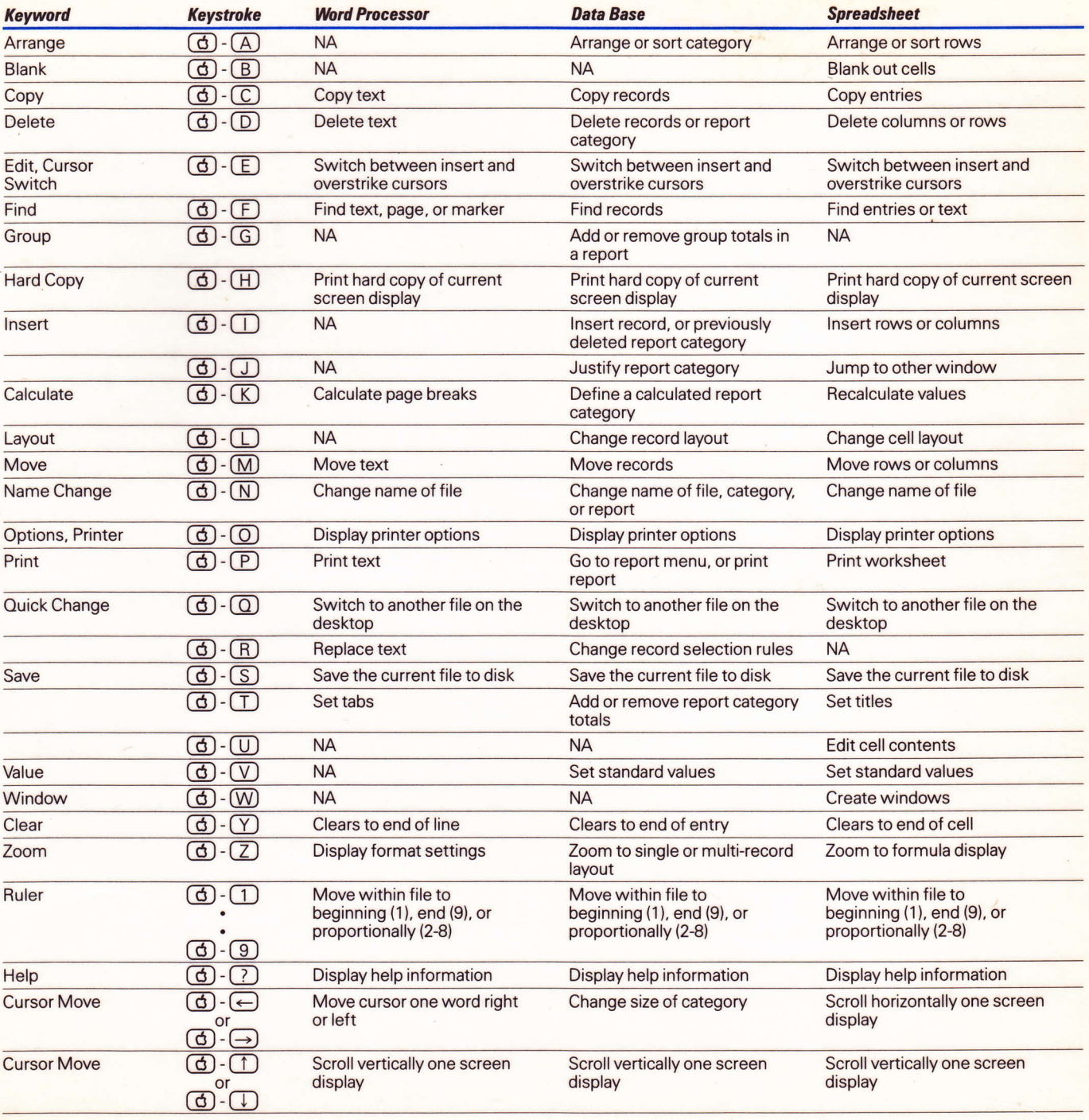

NA = Not applicable. The keystroke has no significance for this particular tool.<br>NOTE: Some of the Data Base keystrokes work for the REVIEW/ADD/CHANGE screen; others for the REPORT FORMAT screen.

The options are available by holding down Open-Apple and pressing the O key  $\textcircled{f}$  To set an option, type the two-letter code and press (RETURN). Then if prompted, type a number for the setting.

Options marked with an asterisk (\*) affect the appearance of the text on the screen.

# **Printer Characteristics**

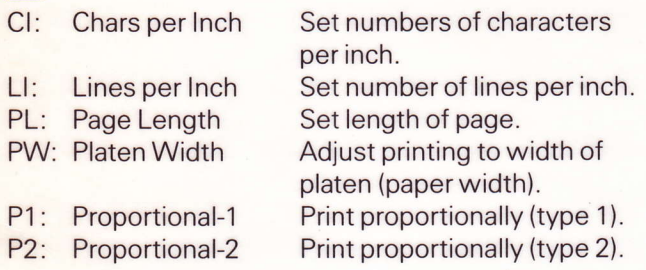

#### **Printing Controls**

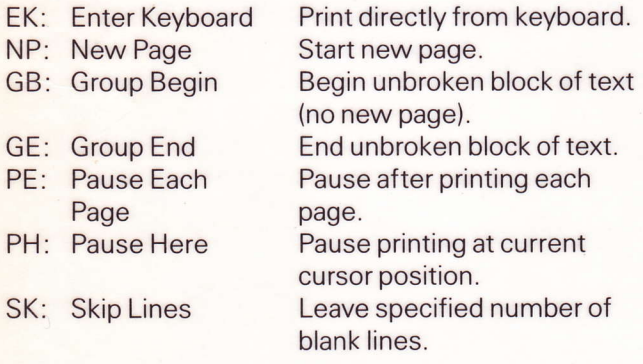

# **Text Controls**

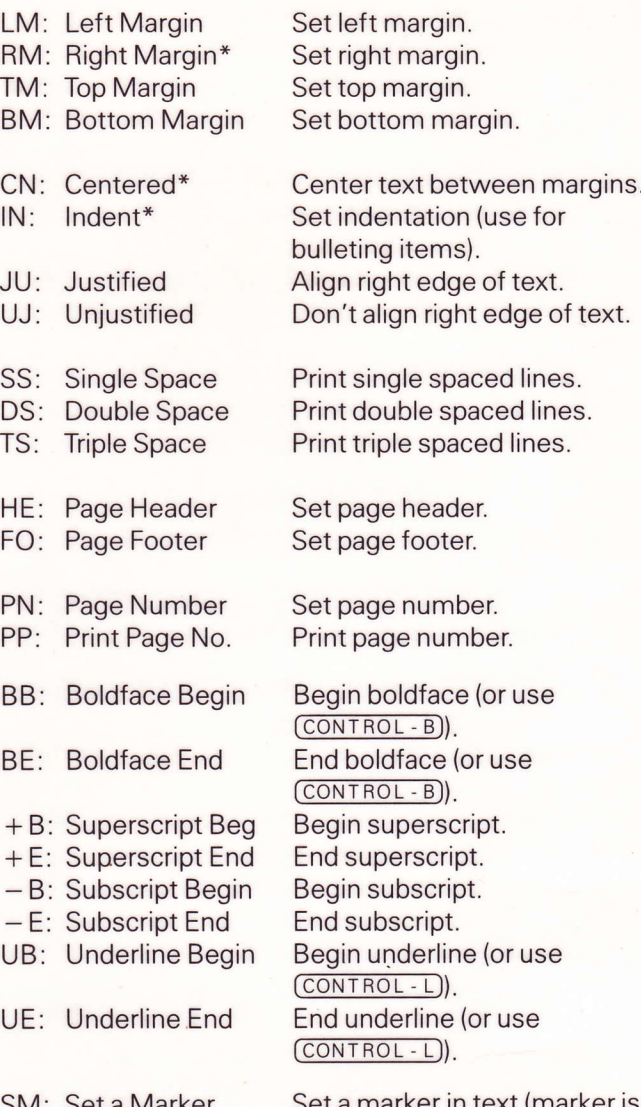

SM: Set a Marker

Set a marker in text (marker is not printed).

Functions in the spreadsheet perform various arithmetic, search, financial, and logical operations. A function is always preceded by the  $@$  symbol. Some functions require an argument. Types of arguments include:

- value A single numerical value. May be a number or an expression that evaluates to a number.
- range A series of adjacent cells, such as (A9..A19) or (845..H45).
- a list of single values or ranges separated by list using following operators : commas, such as (89,H19,A1..A13).

### **Arithmetic Functions**

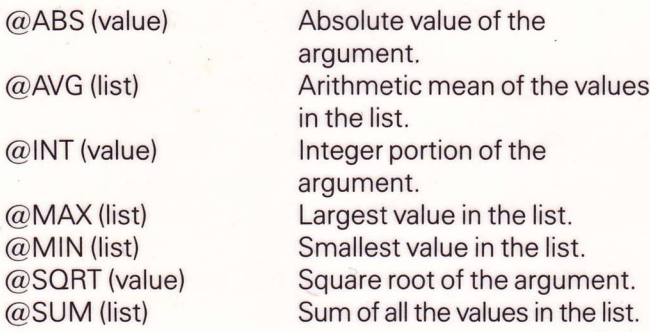

#### **Search/Other Functions**

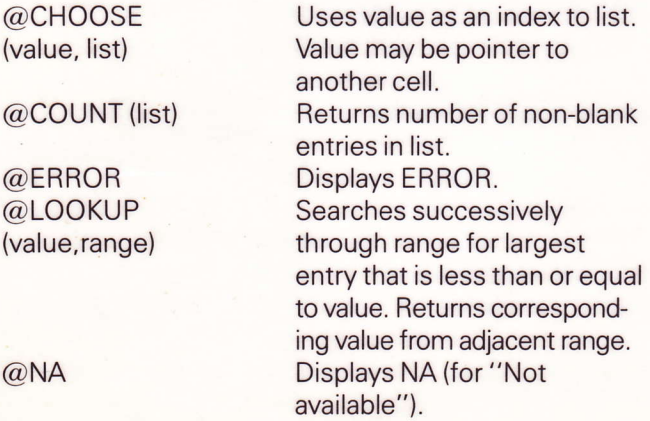

# **Financial Function**

@NPV (rate, range) Calculates Net Present Value according to the interest rate and a series (range) of even or uneven payments.

### **Logical Function**

 $@$  IF(logical value, value1, value2)

If logical value is TRUE, returns value1. If logical value is FALSE, returns value2. Logical values are created

- $\,<\,$ less than
- $\geq$ greater than
- $=$ equal to
- less than or equal to  $\leq$   $=$
- $>=$ greater than or equal to
- $\left\langle \right\rangle$ not equal to

For example:  $@IF(G42> = 17, A11, B17)$ , or  $@IF(G42 = G19,0,1).$ 

**Integration: Using the Clipboard** 

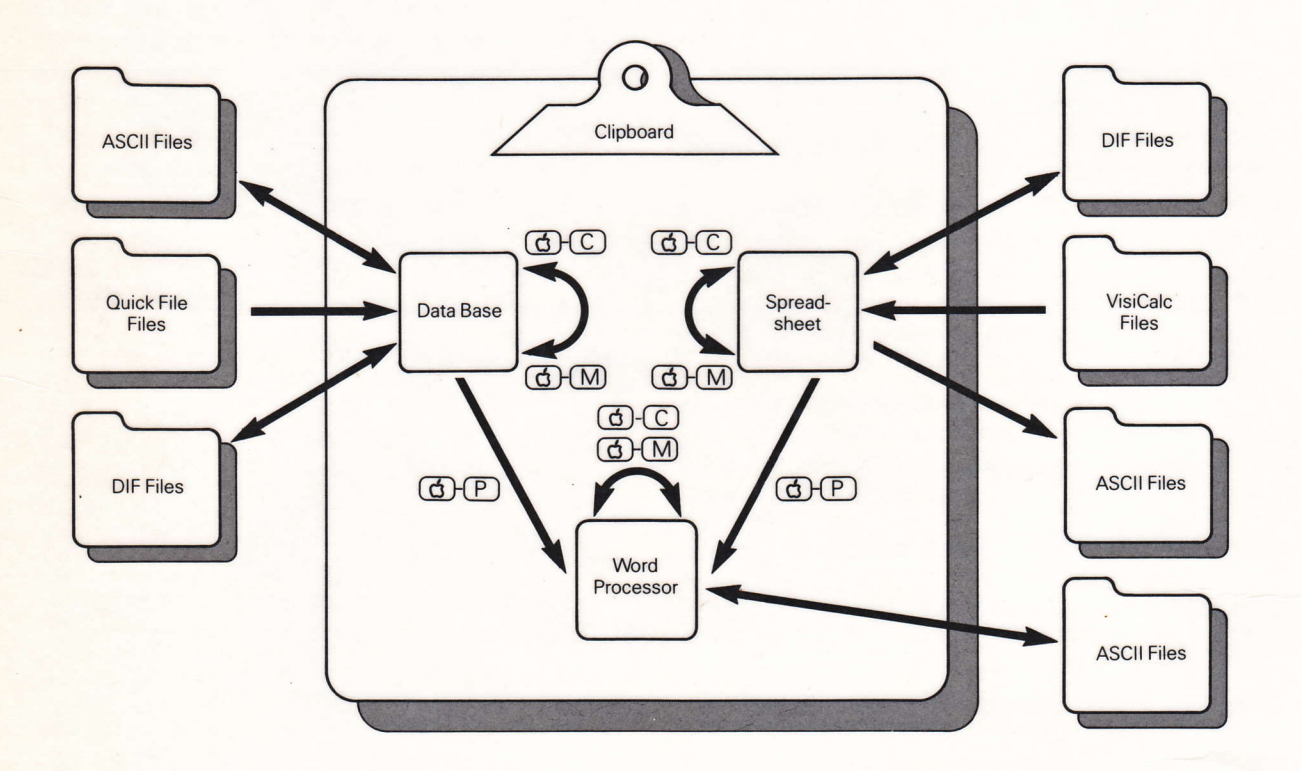

**Apple Computer, Inc.** 20525 Mariani Avenue Cupertino, California 95014 (408) 996-1010 TLX 171-566

Printed in U.S.A. © 1984 Apple Computer, Inc. 030-0958-A A2D4501

4.